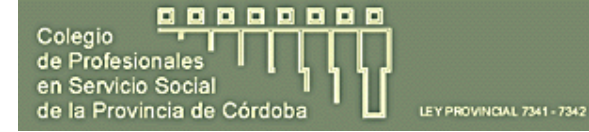

**Colegio de Profesionales en Servicio Social de la Provincia de Córdoba** - Sistema Web

# **MANUAL DE USUARIO DEL MÓDULO DE ACCESO Y GESTIÓN DE USUARIOS**

 Sr/a. usuario/a, el propósito de este documento es ayudarlo para el ingreso y utilización del Sistema Web del **Colegio de Profesionales en Servicio Social de la Provincia de Córdoba** y su módulo para la gestión del usuario.

LEY PROVINCIAL 7341 - 7342

 En este sistema usted como asociado, podrá ver los datos que la entidad tiene de usted y (en caso de ser necesario) también podrá notificar sobre algún cambio (dirección, teléfono, etc.).

 También el matriculado podrá consultar el estado de sus cuotas e imprimir el/los cupones para realizar el pago correspondiente.

 Este sistema también pretende que usted tenga una comunicación más fluida con la institución, brindándole la posibilidad del envío de mensajes desde este portal web hacia la administración.

# CPSS - INGRESO AL SISTEMA INGRESO AL SISTEMA Usuario ariasdiegoacba@gmail.com Como Matricula (?) Olvidé mi Clave Manual de Usuario (?) No tengo Clave Diseñado por:<br>XX Servicios Informáticos F-Mail  $x@$  gmail.com 1

Para poder ingresar al sistema debe hacerlo desde http://www.cpssadm.com.ar/ e ingresar en la siguiente pantalla el usuario y clave que le suministraron desde la institución.

Recuerde que el usuario de es su usuario de correo electrónico (ejemplo@hotmail.com).

En esta pantalla se le solicita: usuario, clave y que seleccione la opción Como Administrativo (si usted es un usuario del sector administrativo de la institución) o

Como Matriculado y luego cliquear en el botón <<Ingresar>>

En esta pantalla también tiene las opciones de:

- **Olvidé mi Clave**: el sistema le pedirá su correo electrónico (usuario) y le enviará un mail con una nueva clave y un link para que valide el cambio (esta clave será aleatoria, pero una vez dentro del sistema usted tiene la opción de modificarla por una que le sea más fácil de recordar)
- **Manual de Usuario**: esta opción le permite descargar este material a su computadora.

#### **Ingreso al Sistema**

**00000000** 

Colegio

de Profesionales en Servicio Social de la Provincia de Córdob

# **Gestión de Usuarios**

Colegio<br>de Profesionales

en Servicio Social de la Provincia de Córdoba

Colegio

**00000000** 

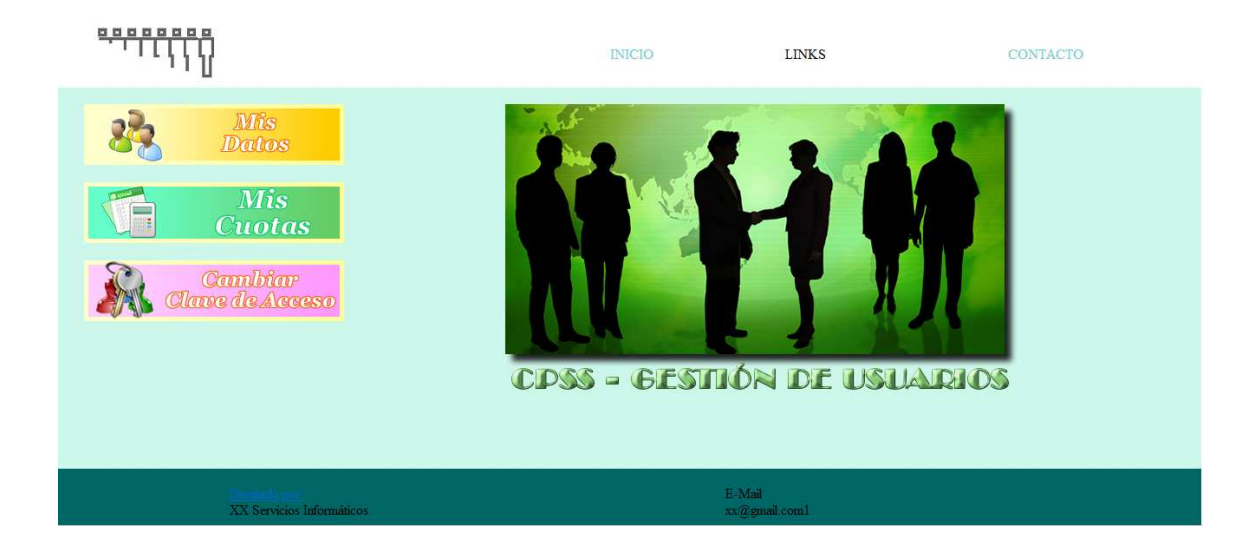

LEY PROVINCIAL 7341 - 7342

El sistema en su página principal le brinda las opciones de:

- **Inicio**: regreso a la página principal del sistema.
- **Links**: vínculos a otras páginas recomendadas por el CPSS
- **Contacto**: para el envío de mensajes a la administración de la institución
- **Mis Datos**: esta opción le permitirá controlar que sus datos estén correctamente cargados en la base de datos del CPSS, como así también el estado de sus cuotas y la posibilidad de solicitar la modificación de sus datos.

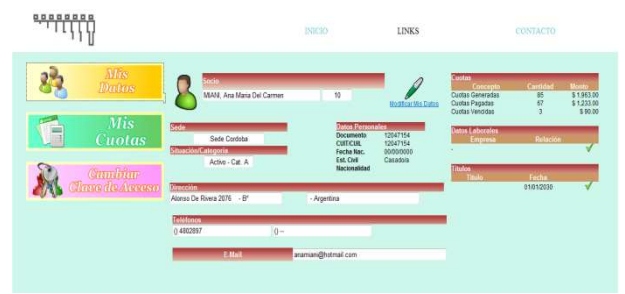

- **Mis Cuotas**: en esta pantalla usted verá el estado de sus cuotas con el siguiente detalle:
	- o Año y Mes
	- o Monto de la cuota
	- o Fecha de Vencimiento
	- o Estado Pagada  $\Diamond$  o no pagada  $\Box$
	- o Fecha de Pago
	- o Imprimir que le permitirá descargar el cupón de pago para que lo imprima y abone la cuota en los lugares indicados.

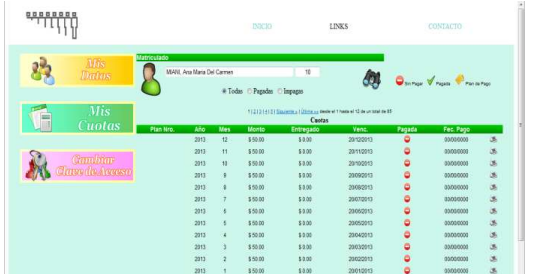

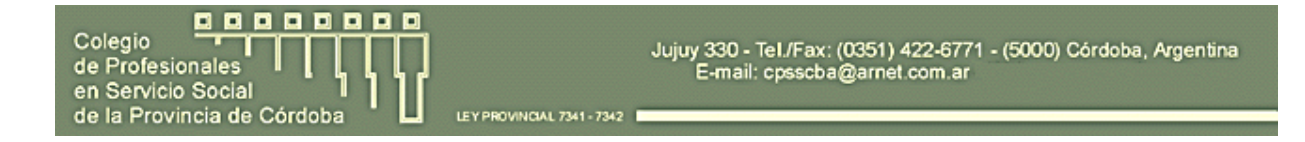

• **Cambiar Clave de Acceso**: módulo del sistema que permite el cambio de contraseña.

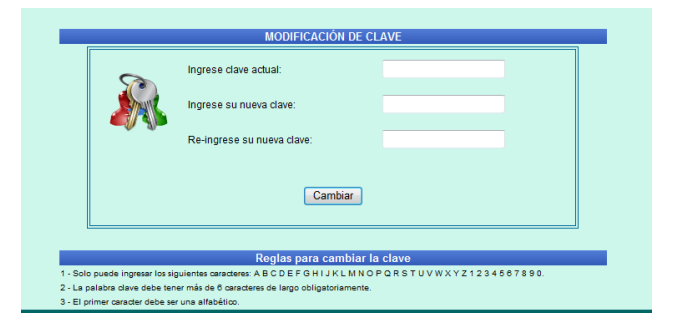

### **Contacto**

Por dudas o consultas puede hacerlas dirigiéndose a las siguientes oficinas:

#### **Córdoba**

Jujuy 330 – (5000) Córdoba, Argentina Teléfono/Fax: (0351) 422-6771 – E-Mail: cpsscordoba@gmail.com